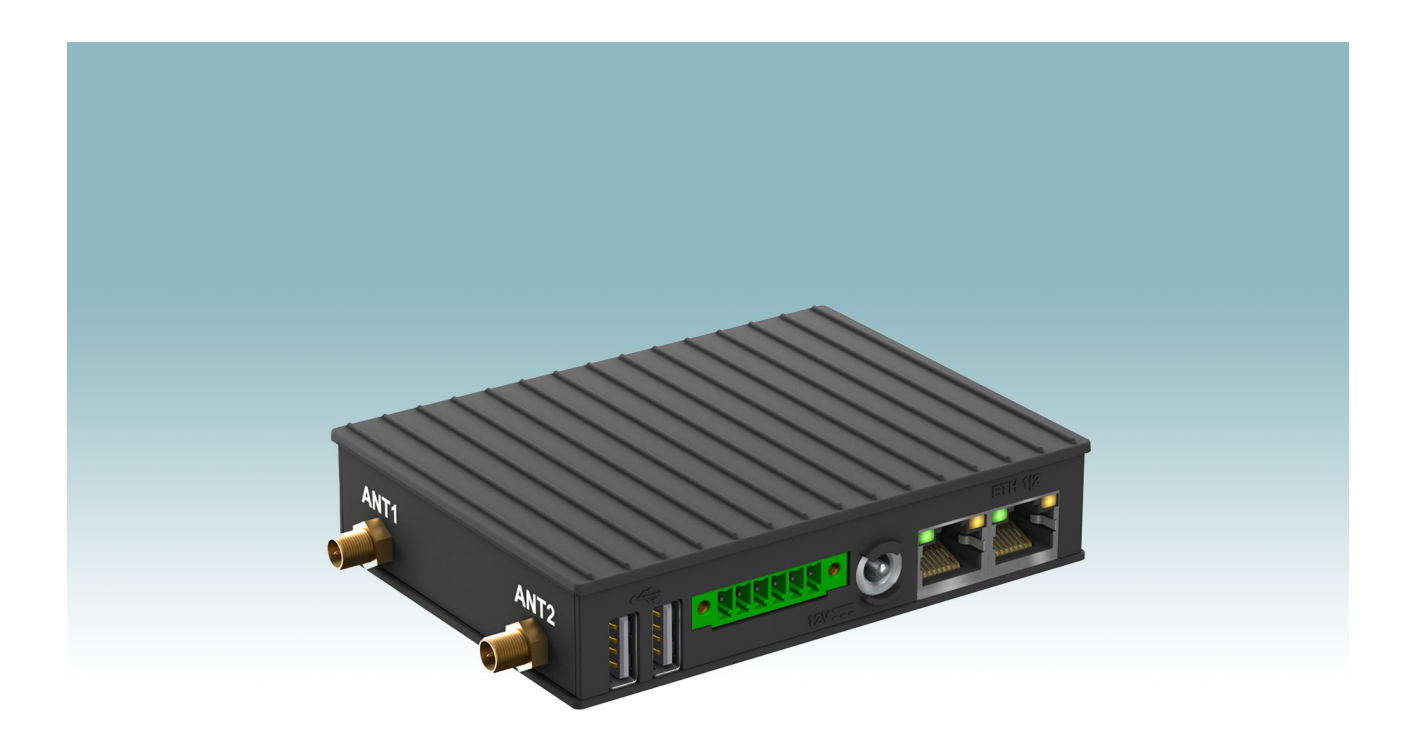

# **CRG 0002 WIFI, CRG 0002 LTE**

Charge Repay Gateway (10002, 10003)

# Gebrauchsanweisung

### **Sehr geehrter Kunde,**

wir gratulieren Ihnen zum Erhalt Ihres Gerätes.

Lesen Sie die folgenden Hinweise sorgfältig durch und befolgen Sie diese, um möglichen Schäden vorzubeugen. Für Schäden, die durch Missachtung der Hinweise und unsachgemäßen Gebrauch entstehen, übernehmen wir keine Haftung.

Scannen Sie den nebenstehenden QR-Code, um Zugriff auf die aktuelle Gebrauchsanleitung und weitere Informationen rund um das Produkt zu erhalten oder rufen Sie https://charge-repay.io/qr/manual/manual auf.

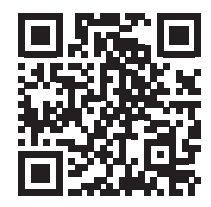

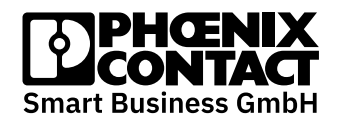

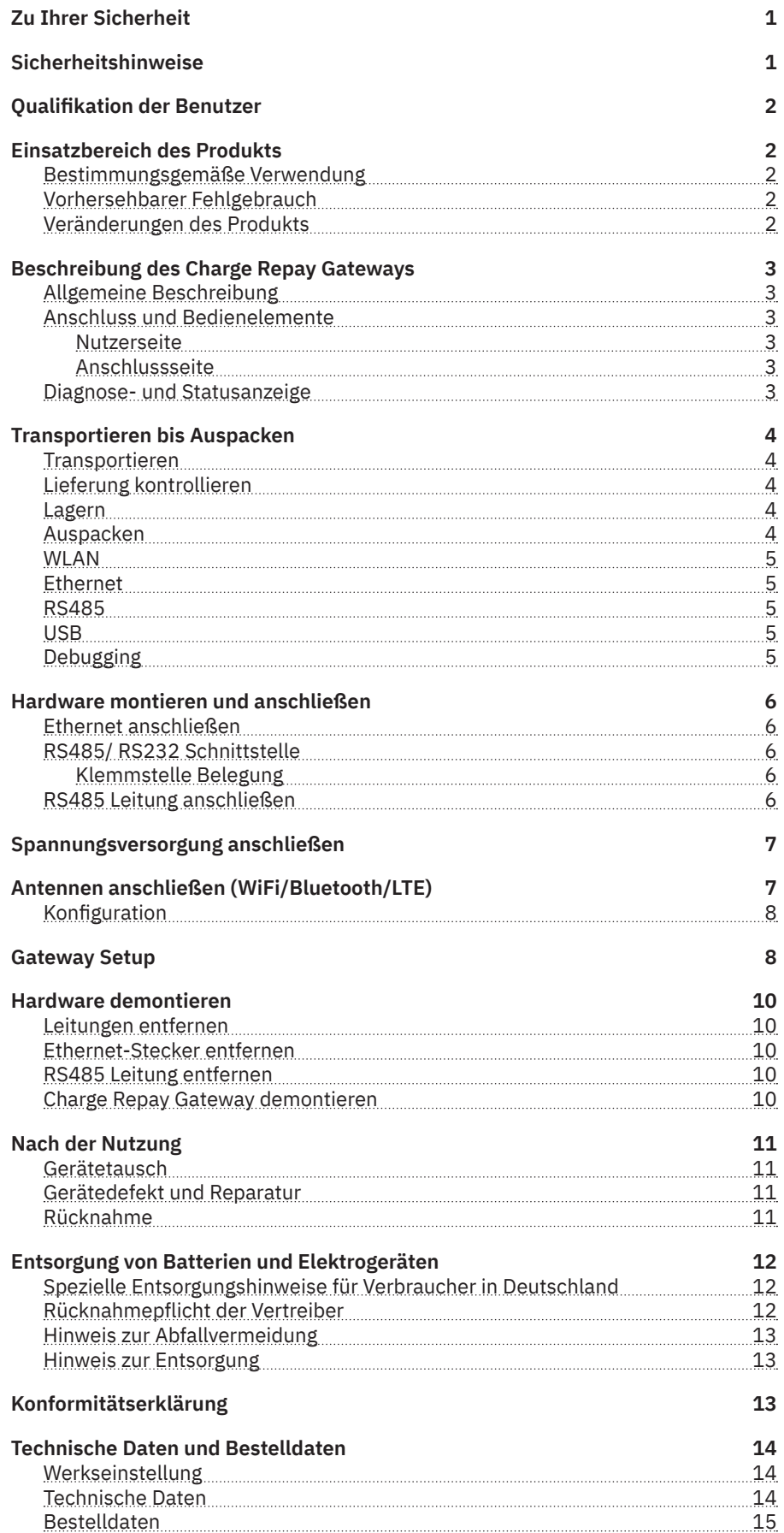

# **Zu Ihrer Sicherheit**  Kennzeichnung der Warnhinweise

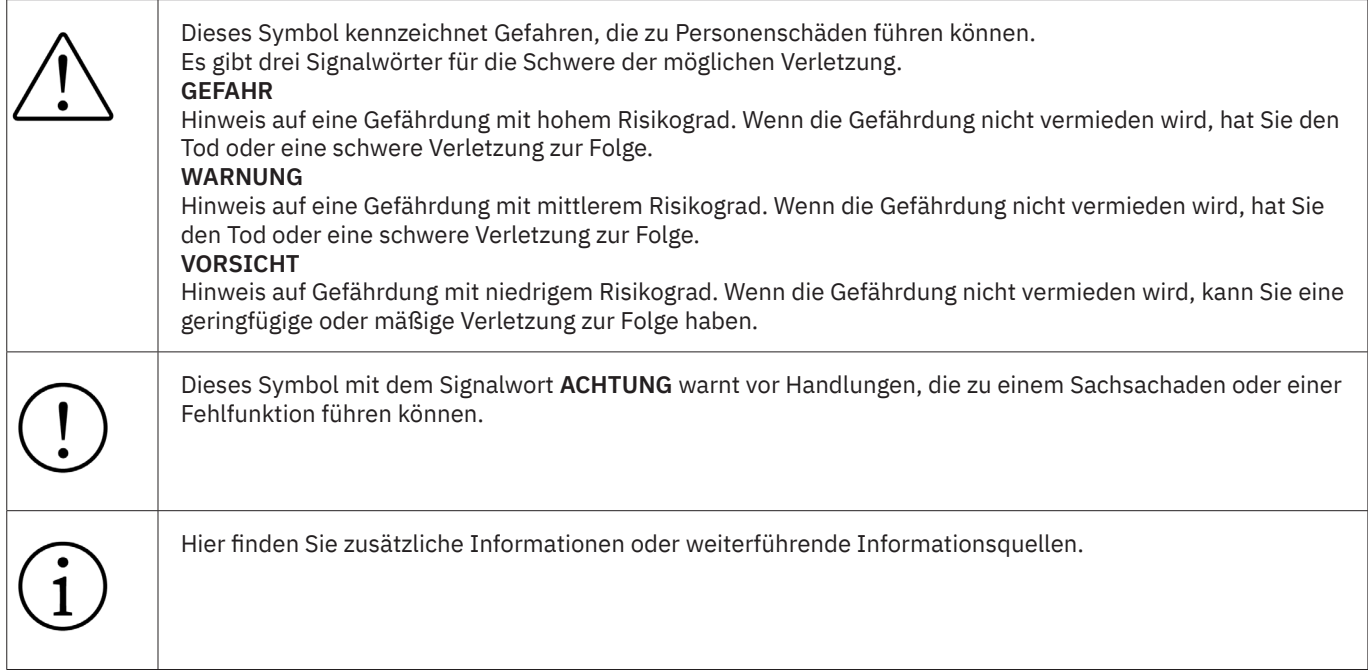

# **Sicherheitshinweise**

Beachten Sie die landesspezifischen Installations-, Sicherheits- und Unfallverhütungsvorschriften.

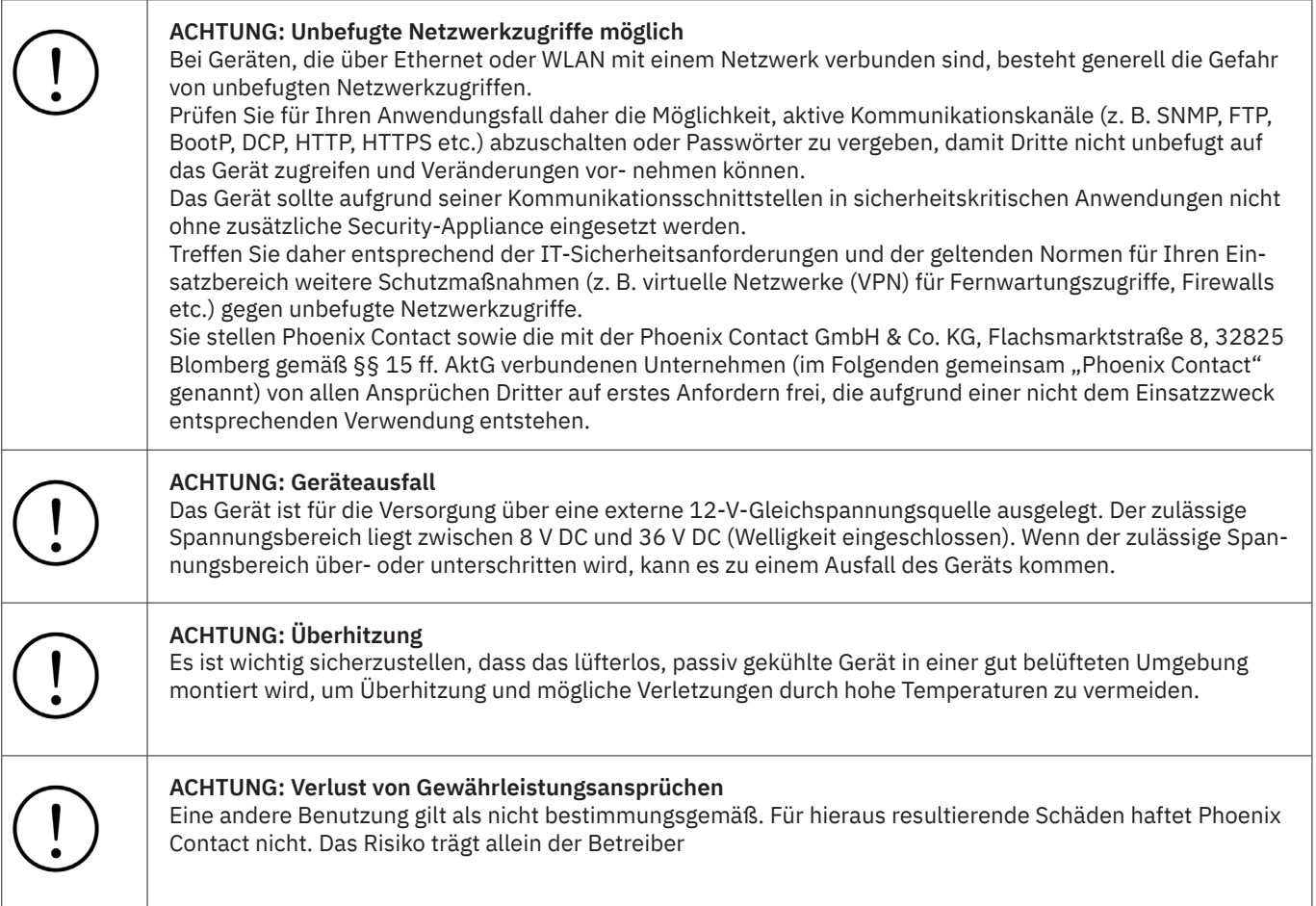

# **Beschreibung des Charge Repay Gateways**

### **Allgemeine Beschreibung**

Das Charge Repay Gateway erfasst Ladedaten über lokale Schnittstellen der Wallbox oder eines Energiemesszählers und leitet diese verschlüsselt an den Charge Repay Service weiter. Das Charge Repay Gateway kann vom Kunden selbst installiert werden.

### **Anschluss und Bedienelemente**

### **Nutzerseite**

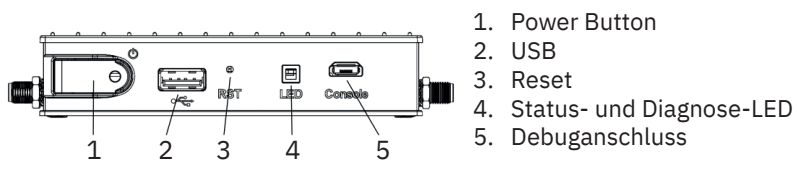

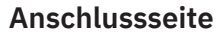

### **Diagnose- und Statusanzeige**

Die Diagnose- und Statusanzeige haben typischerweise die in folgender Tabelle aufgeführte Funktionalität.

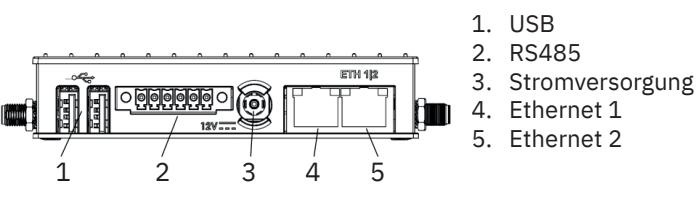

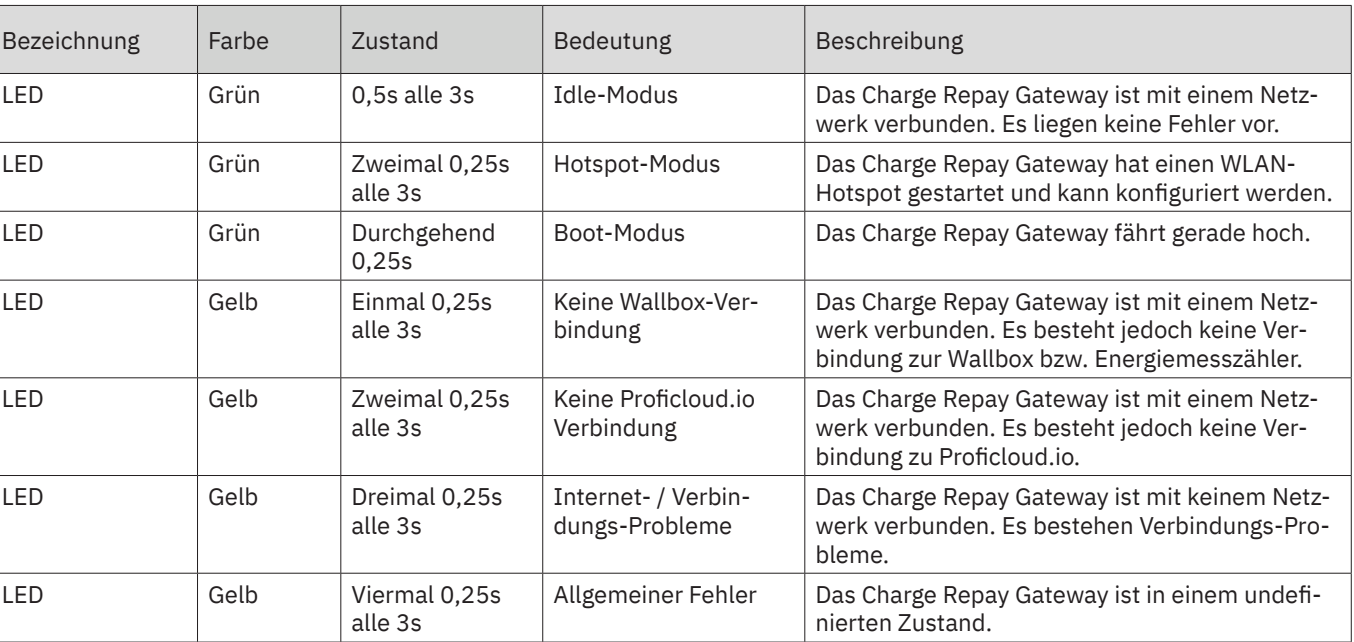

# **Qualifikation der Benutzer**

Bei der Verwendung in Kombination mit einem Energiemesszähler sind folgende Qualifikationen erforderlich. Diese Variante ist in dem Handbuch explizit aufgeführt. Der in diesem Handbuch beschriebene Produktgebrauch richtet sich im Allgemeinen an elektrotechnische Laien.

• Elektrofachkräfte oder von Elektrofachkräften unterwiesene Personen. Die Anwender müssen vertraut sein mit den einschlägigen Sicherheitskonzepten zur Automatisierungstechnik sowie den geltenden Normen und sonstigen Vorschriften.

# **Einsatzbereich des Produkts**

### **Bestimmungsgemäße Verwendung**

Das Gateway darf ausschließlich für die Messung elektrischer Kennwerte in Anwendungen, die den vorgegebenen technischen Daten entsprechen, verwendet werden.

### **Vorhersehbarer Fehlgebrauch**

Mögliche Fehlanwendungen oder leicht vorhersagbare menschliche Verhaltensweisen, die berücksichtigt werden müssen:

- Anwender verwendet nicht das mitgelieferte Netzteil → ggf. falsche Spannung → Defekt des Gerätes (überhitzen)
- Montage in einer nicht belüfteten Umhausung → Überhitzung des Geräts

### **Veränderungen des Produkts**

Modifikationen an der Hard- und Firmware des Geräts sind nicht zulässig. Unsachgemäße Arbeiten oder Veränderungen am Gerät können Ihre Sicherheit gefährden oder das Gerät beschädigen. Sie dürfen das Gerät nicht reparieren. Wenn das Gerät einen Defekt hat, wenden Sie sich an Phoenix Contact GmbH & Co KG.

# **Anschlüsse** Datenschnittstellen

### **WLAN**

Das Charge Repay Gateway verfügt über eine WLAN-Schnittstelle. Die mitgelieferten Antennen müssen an ANT1 und ANT2 angeschlossen werden.

Die Schnittstelle hat verschiedene Betriebsmodi.

- Im Hotspot-Modus öffnet das Gateway einen Hotspot (SSID: Charge\_Repay\_Gateway-XXXX). Dieser Modus kann zur Konfiguration des Charge Repay Gateways verwendet werden. Das Passwort finden Sie auf der Packungsbeilage oder auf der Rückseite des Gateways.
- Der Client-Modus ist der normale Betriebsmodus. Hier ist das Gateway mit einem bestehenden WLAN-Netzwerk verbunden. Sollte sich das Charge Repay Gateway nach dem starten nicht innerhalb von 3 min mit dem konfigurierten WLAN-Netzwerk verbinden können, wird der Hotspot-Modus aktiviert

### **Mobilfunk (nur CRG 0002 LTE)**

Die 4G/LTE Mobilfunkschnittstelle stellt über die aktive SIM Karte im SIM-Slot des Gateways eine 4G/LTE CAT1 Verbindung her. Das Gateway ist mit allen globalen Bändern kompatibel.

### **Ethernet**

Das Charge Repay Gateway besitzt 2 Ethernet-Schnittstellen. Der Anschluss des Ethernet-Netzwerks erfolgt über eine RJ45- Buchse.

### **RS485**

Die RS485 Schnittstelle ist zur Verbindung mit einem kompatiblen Energiemesszähler vorgesehen.

### **USB**

Das Gateway verfügt über drei externe USB2.0-Host-Ports. ACHTUNG diese USB-Anschlüsse dienen nur für Servicezwecke.

### **Debugging**

Serielle USB-UART-Schnittstelle zum Debuggen und Programmieren. ACHTUNG diese Micro-USB Anschluss dient nur für Servicezwecke.

# **Transportieren bis Auspacken**

### **Transportieren**

Das Gerät wird in Kartonage verpackt geliefert.

- Transportieren Sie das Gerät nur originalverpackt an den Bestimmungsort.
- Beachten Sie die Hinweise zur Handhabung sowie Feuchtigkeits-, Stoß-, Kipp- und Temperaturindikatoren auf der Verpackung.
- Beachten Sie beim Transport die Angaben zur Luftfeuchtigkeit und zum Temperaturbereich **(siehe hierzu "Technische Daten")**.
- Falls erforderlich, schützen Sie die Oberfläche vor Beschädigung.
- Achten Sie beim Transportieren oder Zwischenlagern darauf, dass die Oberflächen witterungsgeschützt, trocken, sauber und vor Fremdeinwirkung geschützt sind.

### **Lieferung kontrollieren**

- Prüfen Sie die Lieferung auf Transportschäden. Jede Beschädigung der Verpackung ist ein Hinweis auf einen möglichen transportbedingten Schaden des Geräts. Ein Funktionsausfall kann möglich sein.
- Reklamieren Sie entstandene Transportschäden sofort und informieren Sie umgehend Phoenix Contact oder Ihren Lieferanten sowie das Transportunternehmen.
- Fügen Sie Ihrer Reklamation aussagekräftige Fotos der beschädigten Verpackung/der beschädigten Lieferung bei.
- Prüfen Sie den Verpackungsinhalt unmittelbar nach Anlieferung anhand des Lieferscheins auf Vollständigkeit.
- Bewahren Sie Versandkartons und Verpackungsmaterial zwecks möglicher Rücksendung auf.
- Verwenden Sie bei Rücksendung vorzugsweise die Originalverpackung.
- Beachten Sie die folgenden Hinweise, falls die Originalverpackung nicht mehr vorliegt:
- Beachten Sie beim Transport die Angaben zur Luftfeuchtigkeit und zum Temperaturbereich (siehe hierzu "Technische Daten")
- Verwenden Sie ggf. Entfeuchtungsmittel.
- Wählen Sie die Verpackung in ausreichender Größe und Materialstärke.
- Verwenden Sie als Füllmaterial ausschließlich Luftpolsterfolie.
- Versehen Sie die Transportverpackung gut sichtbar mit Warnhinweisen.
- Achten Sie darauf, dass bei Inlandspaketen der Lieferschein im Paket verstaut wird und bei Auslandspaketen der Lieferschein in einer Lieferscheintasche außen gut sichtbar angebracht wird.

### **Lagern**

Der Lagerort muss folgende Bedingungen erfüllen:

- Trocken
- Geschützt vor Fremdeinwirkung
- Geschützt vor schädlichen Umwelteinflüssen wie z.B. UV-Licht
- Temperaturbereich: -40°C +80°C
- Zulässige Luftfeuchtigkeit: 05 % 95 %

### **Auspacken**

Das Charge Repay Gateway wird in einer Verpackung geliefert, zusammen mit einer Installations- und Konfigurationsanleitung. Der Lieferumfang des Produktes besteht aus den folgenden Komponenten:

- CRG 0002 Charge Repay Gateway
- 2x WiFi Antenne
- 1x LTE Antenne
- 1x RS485 Klemmleiste
- Netzteil

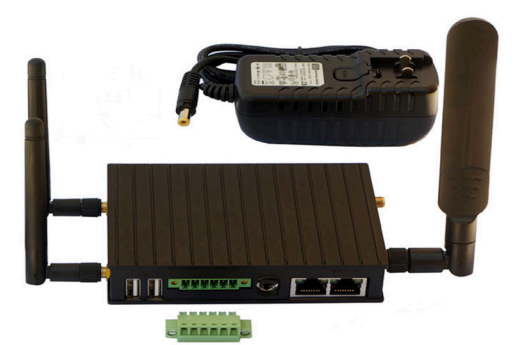

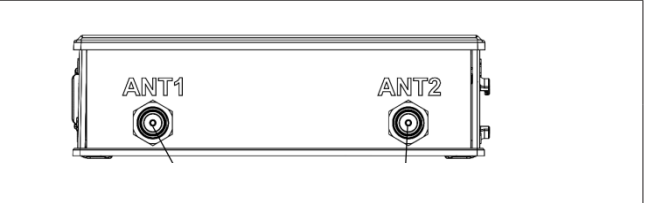

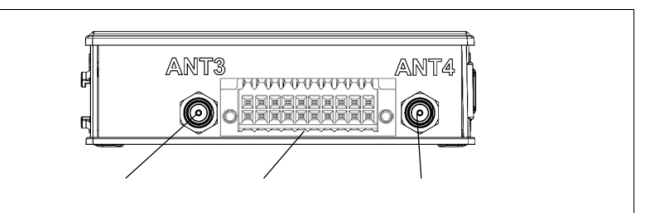

# **Hardware montieren und anschließen**

### **Ethernet anschließen**

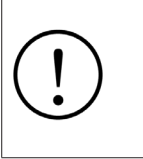

• Verwenden Sie ein Ethernet-Kabel mindestens entsprechend CAT5 der IEEE 802.3.

• Beachten Sie die Biegeradien der verwendeten Ethernet-Leitungen

- ETH 1 wird für die Verbindung mit dem Internet verwendet
- ETH 2 ist für Supportzwecke reserviert

Schließen Sie das Ethernet-Kabel an die RJ45-Buchse "ETH 1" an.

### **RS485/ RS232 Schnittstelle**

### **Klemmstelle Belegung**

### **RS485 Leitung anschließen**

- Verbinden Sie die RS485 Leitung des MID-Zählers mit dem Charge Repay Gateway.
- Schließen Sie die Adern der RS485 Leitung an die Klemmstellen 1(Grün), 2(Braun) & 4(NC) der im Lieferumfang enthaltenen RS485 Klemmleiste an und schrauben Sie fest.
- Die RS485 Klemmleiste stecken Sie an Anschluss 2 der Anschlussseite an.
- Verriegeln Sie den RS485-Stecker durch Anziehen der 2 Schrauben links und rechts auf der Klemmleiste.

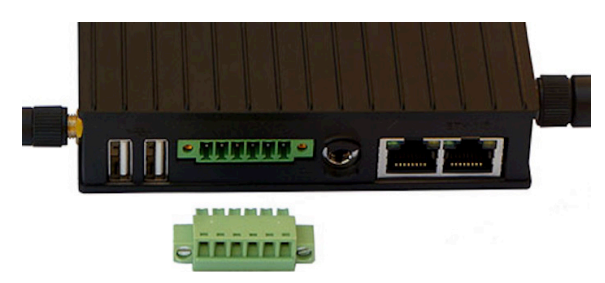

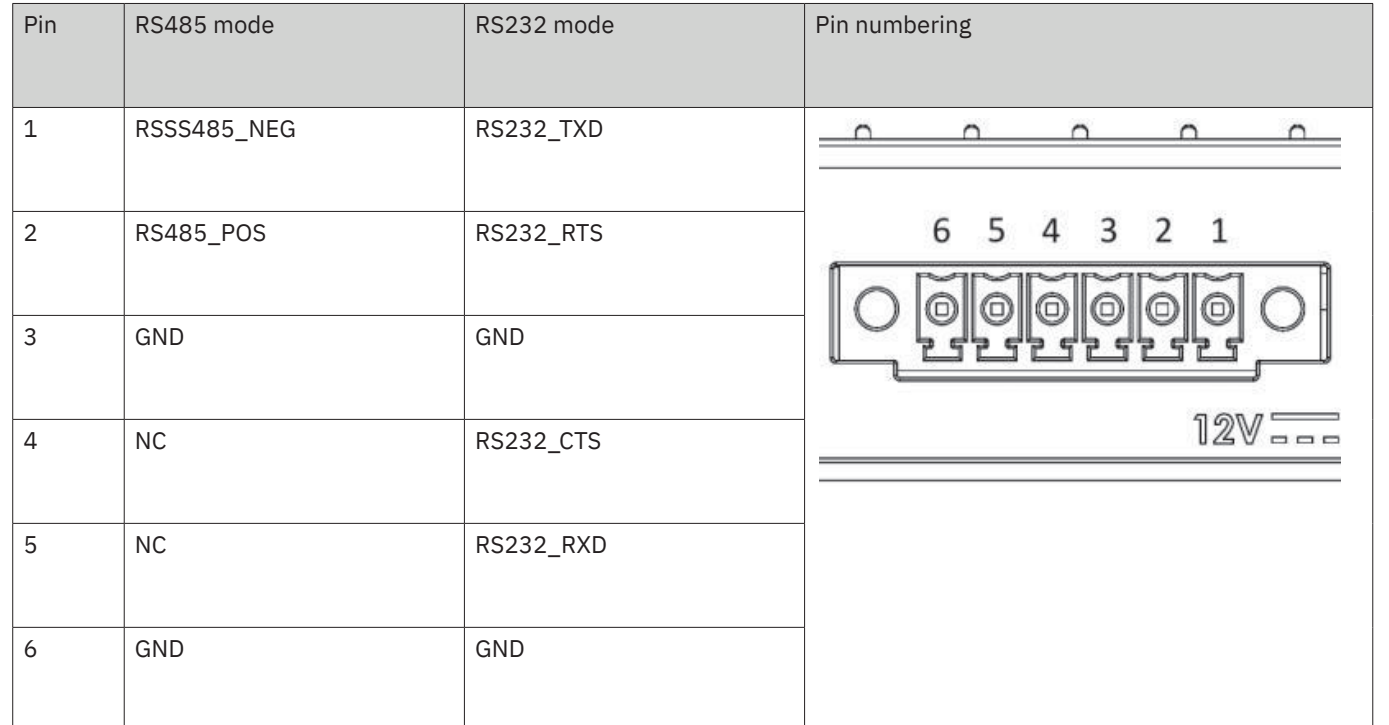

# **Spannungsversorgung anschließen**

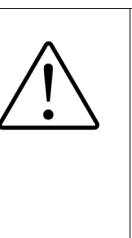

**Vorsicht**: Schwere Verletzungen und/oder Sachschäden durch unsachgemäßes Anschließen! Dieses Gerät darf nur durch qualifiziertes Personal an das Stromnetz angeschlossen, in Betrieb genommen und betrieben werden. Qualifiziertes Personal in Bezug auf die Sicherheitshinweise dieses Schriftstücks sind Personn, die die Berechtigung haben, Geräte, Systeme und Anlagen gemäß den Standards der Sicherheitstechnik in Betrieb zu nehmen, zu erden und zu kennzeichnen. Außerdem sind die Personen mit allen Warnhinweisen und Instandhaltungsmaßnahmen dieses Schriftstückes vertraut. Nichtbeachtung der Warnhinweise kann schwere Verletzungen und/oder Sachschäden zur Folge haben.

Das Gerät kann an eine einzelne Spannungsquelle angeschlossen werden. (Nr. 3 Abbildung Anschlussseite)

Das Gateway wird durch ein Netzteil mit+12 V DC (3 A, 36 W) versorgt.

# **Antennen anschließen (WiFi/Bluetooth/LTE)**

WLAN/Bluetooth/LTE Antennenverbindungen sind über RP-SMA-Anschlüsse an den Gateway-Seitenwänden verfügbar.

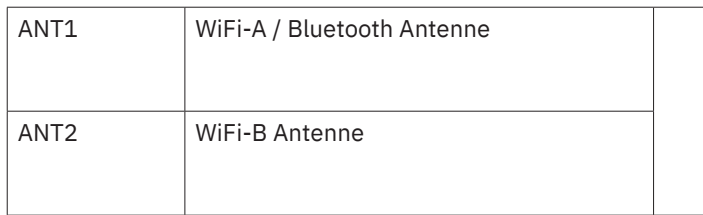

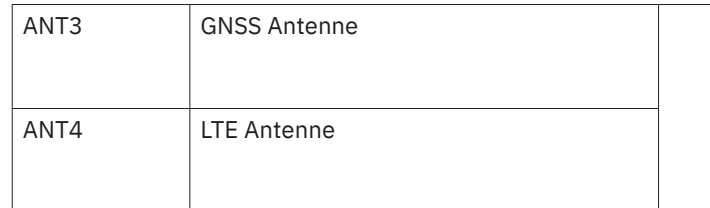

# **Konfiguration**

# Verbindung mit dem WLAN-Hotspot aufbauen

Starten Sie das Gateway, nach ca. drei Minuten sollte das Gateway einsatzbereit sein und die Status LED blinkt grün im Intervall, zweimal kurz, Pause, zweimal kurz…

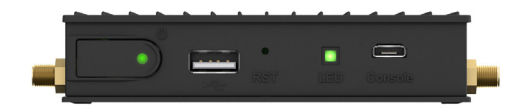

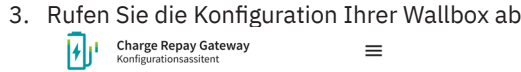

Konfigurationsassistent

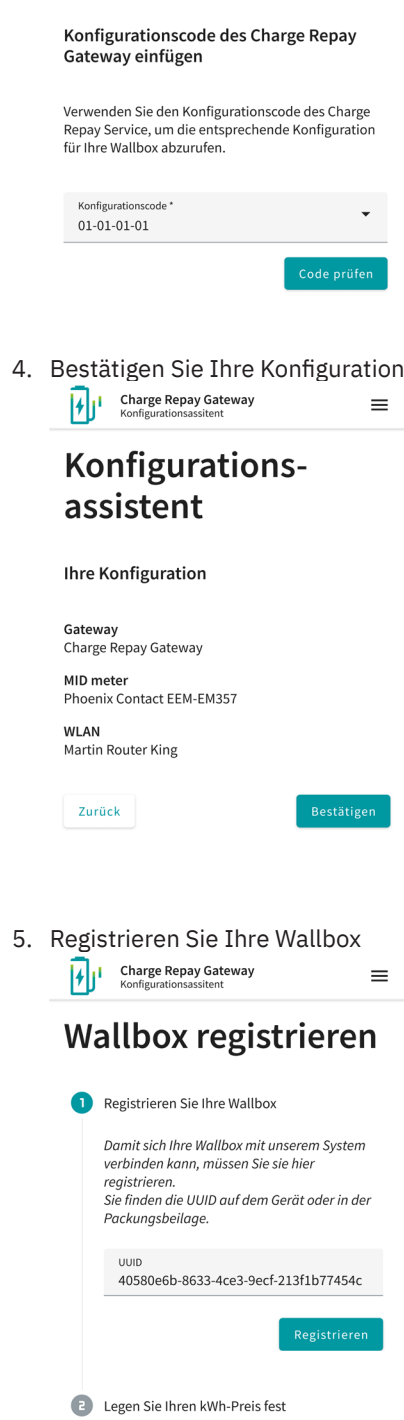

Tragen Sie den Kilometerstand Ihres<br>Fahrzeugs ein

Verbinden Sie sich mit folgendem Netzwerk: **Name**: CHARGE\_Repay\_Gateway-\*\*\*\* **Passwort**: Das Passwort finden Sie auf der Unterseite des Gateways

# **Gateway Setup**

Binden Sie das Gateway an den Charge Repay Service an

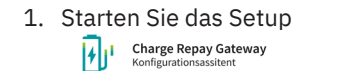

 $\equiv$ Konfigurations-

# assistent

Willkommen beim Charge Repay Gateway-Setup

Sie sind anscheinend zum ersten Mal hier - möchten<br>Sie die Anleitung zum Anschluss Ihrer Wallbox an den<br>Charge Repay Service starten?

Dazu sind folgende Schritt erforderlich:<br>
1. Starten Sie den Konfigurationsassistenten und<br>
geben Sie das Passwort ein.<br>
2. Verbinden Sie das Gateway mit Ihrem WLAN.<br>
3. Verwenden Sie den Konfigurationscode des<br>
Charge Rep

- 
- 
- 
- 

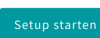

2. Verbinden Sie das Gateway mit Ihrem WLAN<br> $[\star]_J^J$ <sup>, Charge Repay Gateway</sup>  $\equiv$ 

 $\equiv$ 

# Konfigurationsassistent

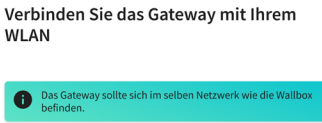

Netzwerkname

Passwort Erneut scannen

### 6. Wählen Sie Ihre Ladeinfrastruktur

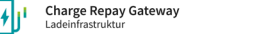

### Ladeinfrastruktur

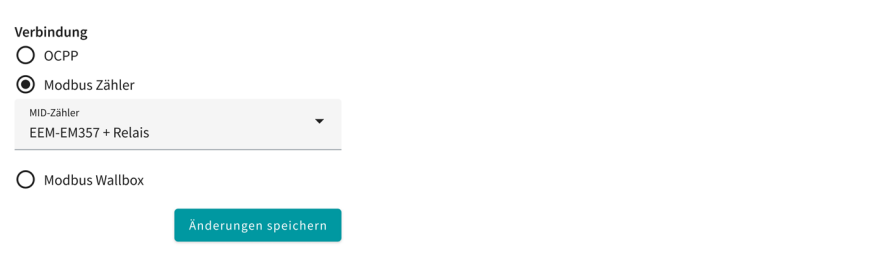

 $\equiv$ 

 $\equiv$ 

7. Das Gateway ist nun konfiguriert und bereit für seine erste Ladung. Ihre Ladhistorie können Sie hier ebenfalls jederzeit einsehen

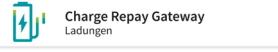

### **Ihre Ladungen**

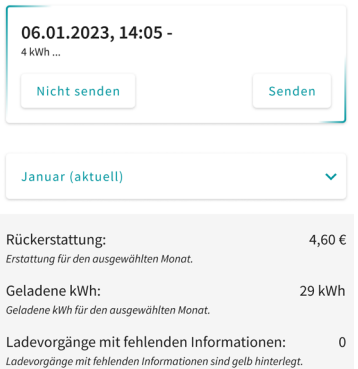

### Historie

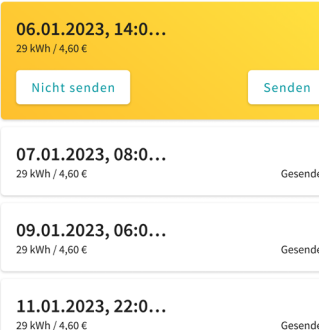

# **Hardware demontieren**

### **Leitungen entfernen**

- Schalten Sie das Gerät spannungsfrei.
- Entfernen Sie die Leitung.

### **Ethernet-Stecker entfernen**

• Entriegeln Sie den RJ45-Stecker durch Druck auf die Rastnase und ziehen Sie den Stecker ab.

### **RS485 Leitung entfernen**

- Entriegeln Sie den RS485-Stecker durch Lösen der 2 Schrauben links und rechts auf der Klemmleiste. Dann können Sie den Stecker abziehen.
- 

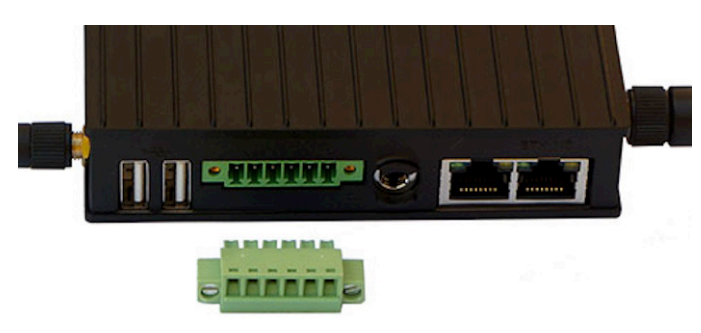

• Entfernen Sie die Kabel aus der RS485 Klemmleiste, lösen Sie dafür die Schrauben in der Leiste und ziehen die Kabel raus.

### **Charge Repay Gateway demontieren**

- Schrauben Sie die WiFi / Bluetooth / LTE Antennen ab
- 

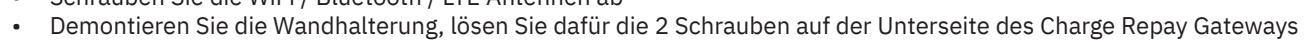

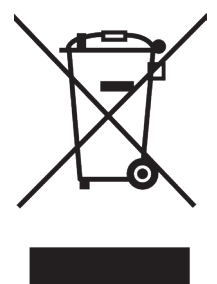

### **Gerätetausch**

Das Charge Repay Gateway kann bei Bedarf ausgetauscht werden. Gehen Sie beim Tausch wie folgt vor.

- Schalten Sie das Charge Repay Gateway spannungsfrei.
- Tauschen Sie das Charge Repay Gateway gegen ein identisches Charge Repay Gateway (gleiche Artikelnummer) aus.
- Stellen Sie nach dem Austausch wieder alle erforderliche Verbindungen her.
- Für die Registrierung des neuen Gateways informieren Sie den Support des Charge Repay Service (inbox@phoenixcontact-sb.io)

### **Gerätedefekt und Reparatur**

Reparaturen dürfen ausschließlich von Phoenix Contact vorgenommen werden.

- Senden Sie defekte Geräte zur Reparatur oder zum Erhalt eines Ersatzgeräts an Phoenix Contact zurück.
- Verwenden Sie bei Rücksendung vorzugsweise die Originalverpackung.
- Legen Sie der Rücksendung einen Vermerk bei, dass es sich um eine Retoure handelt.
- Beachten Sie die folgenden Hinweise, falls die Originalverpackung nicht mehr vorliegt:
- Beachten Sie beim Transport die Angaben zur Luftfeuchtigkeit und zum Temperaturbereich (siehe hierzu "Technische Daten")
- Verwenden Sie ggf. Entfeuchtungsmittel.
- Fixieren Sie lose Teile.
- Wählen Sie die Verpackung in ausreichender Größe und Materialstärke.
- Verwenden Sie als Füllmaterial ausschließlich Luftpolsterfolien.
- Versehen Sie die Transportverpackung gut sichtbar mit Warnhinweisen.
- Achten Sie darauf, dass bei Inlandspaketen der Lieferschein im Paket verstaut wird und bei Auslandspaketen der Lieferschein in einer Lieferscheintasche außen gut sichtbar angebracht wird.

### **Rücknahme**

Alternativ zur Entsorgung können Sie das Gerät an Phoenix Contact zurücksenden.

• Legen Sie der Rücksendung einen Vermerk bei, dass das Gerät entsorgt werden soll.

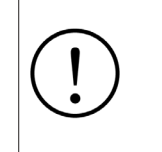

**Beachten Sie:** Das Gerät darf keinerlei Verschmutzung durch Öle, Fette etc. aufweisen

# **Entsorgung von Batterien und Elektrogeräten**

## **Spezielle Entsorgungshinweise für Verbraucher in Deutschland**

Entsorgen Sie Ihre Altgeräte fachgerecht. Dadurch wird gewährleistet, dass die Altgeräte umweltgerecht verwertet und negative Auswirkungen auf die Umwelt und menschliche Gesundheit vermieden werden. Bei der Entsorgung sind folgende Regeln zu beachten:

- Jeder Verbraucher ist gesetzlich verpflichtet, Elektro- und Elektronikaltgeräte (Altgeräte) sowie Batterien und Akkus getrennt vom Hausmüll zu entsorgen. Sie erkennen die entsprechenden Altgeräte durch folgendes Symbol der durchgestrichenen Mülltonne (WEEE-Symbol)
- Sie haben Altbatterien und Altakkumulatoren, die nicht vom Altgerät umschlossen sind, sowie Lampen, die zerstörungsfrei aus dem Altgerät entnommen werden können, vor der Abgabe an einer Entsorgungsstelle vom Altgerät zerstörungsfrei zu trennen.
- Bestimmte Lampen und Leuchtmittel fallen ebenso unter das Elektro und Elektronikgesetz und sind dementsprechend wie Altgeräte zu behandeln. Ausgenommen sind Glühbirnen und Halogenlampen. Entsorgen Sie Glühbirnen und Halogenlampen bitte über den Hausmüll, sofern Sie nicht das WEEE-Symbol tragen.
- Jeder Verbraucher ist für das Löschen von personenbezogenen Daten auf dem Elektro- bzw. Elektronikgerät selbst verantwortlich.

### **Rücknahmepflicht der Vertreiber**

Vertreiber mit einer Verkaufsfläche für Elektro- und Elektronikgeräte von mindestens 400 Quadratmetern sowie Vertreiber von Lebensmitteln mit einer Gesamtverkaufsfläche von mindestens 800 Quadratmetern, die mehrmals im Kalenderjahr oder dauerhaft Elektro- und Elektronikgeräte anbieten und auf dem Markt bereitstellen, sind verpflichtet,

- 1. bei der Abgabe eines neuen Elektro- oder Elektronikgerätes an einen Endnutzer ein Altgerät des Endnutzers der gleichen Geräteart, das im Wesentlichen die gleichen Funktionen wie das neue Gerät erfüllt, am Ort der Abgabe oder in unmittelbarer Nähe hierzu unentgeltlich zurückzunehmen und
- 2. auf Verlangen des Endnutzers Altgeräte, die in keiner äußeren Abmessung größer als 25 Zentimeter sind, im Einzelhandelsgeschäft oder in unmittelbarer Nähe hierzu unentgeltlich zurückzunehmen; die Rücknahme darf nicht an den Kauf eines Elektro- oder Elektronikgerätes geknüpft werden und ist auf drei Altgeräte pro Geräteart beschränkt.
- Bei einem Vertrieb unter Verwendung von Fernkommunikationsmitteln ist die unentgeltliche Abholung am Ort der Abgabe auf Elektro- und Elektronikgeräte der Kategorien 1, 2 und 4 gemäß § 2 Abs. 1 ElektroG, nämlich "Wärmeüberträger", "Bildschirmgeräte" (Oberfläche von mehr als 100 cm²) oder "Großgeräte" (letztere mit mindestens einer äußeren Abmessung über 50 Zentimeter) beschränkt. Für andere Elektro- und Elektronikgeräte (Kategorien 3, 5, 6) ist eine Rückgabemöglichkeit in zumutbarer Entfernung zum jeweiligen Endnutzer zu gewährleisten.
- Altgeräte dürfen kostenlos auf dem lokalen Wertstoffhof oder in folgenden Sammelstellen in Ihrer Nähe abgegeben werden: www.take-e-back.de
- Für Elektro- und Elektronikgeräte der Kategorien 1, 2 und 4 bieten wir auch die Möglichkeit einer unentgeltlichen Abholung am Ort der Abgabe. Beim Kauf eines Neugeräts haben Sie die Möglichkeit, eine Altgerätabholung über die Webseite auszuwählen.
- Batterien können überall dort kostenfrei zurückgegeben werden, wo Sie verkauft werden (z. B. Super-, Bau-, Drogeriemarkt). Auch Wertstoff- und Recyclinghöfe nehmen Batterien zurück. Sie können Batterien auch per Post an uns zurücksenden. Altbatterien in haushaltsüblichen Mengen können Sie direkt bei uns von Montag bis Freitag zwischen 07:30 und 15:30 Uhr unter der folgenden Adresse unentgeltlich zurückgeben:

Phoenix Contact Smart Business GmbH c/o Maschinenraum Zionskirchstraße 73a D-10119 Berlin

- Wichtig zu beachten ist, dass Lithiumbatterien aus Sicherheitsgründen vor der Rückgabe gegen Kurzschluss gesichert werden müssen (z. B. durch Abkleben der Pole).
- Finden sich unter der durchgestrichenen Mülltonne auf der Batterie zusätzlich die Zeichen Cd, Hg oder Pb ist das ein Hinweis darauf, dass die Batterie gefährliche Schadstoffe enthält. (»Cd« steht für Cadmium, »Pb« für Blei und »Hg« für Quecksilber).

ortex-A53, 1.8GHz

on-board

et Port, RJ45 Anschluss t Port, RJ45 Anschluss

I Modul .<br>Rubber Duck Antennen

I Modul

ilfunkmodul, Simcom SIM7600G **Juck Antenne** 

dem Simcom SIM7600G Modul

len-Anschluss via UART-zu-USB-Bridge uss<sup>-</sup>

von Systemauslastung

# **Technische Daten und Bestelldaten**

### **Werkseinstellung**

- Die werkseitigen Netzwerkeinstellungen des Gateways sind wie folgt:
- WLAN-Hotspot-Mode:
	- IP-dresse: 10.0.100.1
	- Subnetzmaske: 255.255.255.0
	- Gateway: 10.0.100.1
- WLAN-Client Mode:
	- Wird automatisch von ihrem Router per DHCP vergeben.
- $\bullet$  LAN:
	- IP-Adresse: 192.168.1.10
	- Subnetzmaske: 255.255.255.0
	- Gateway: 192.168.1.1

### **Technische Daten**

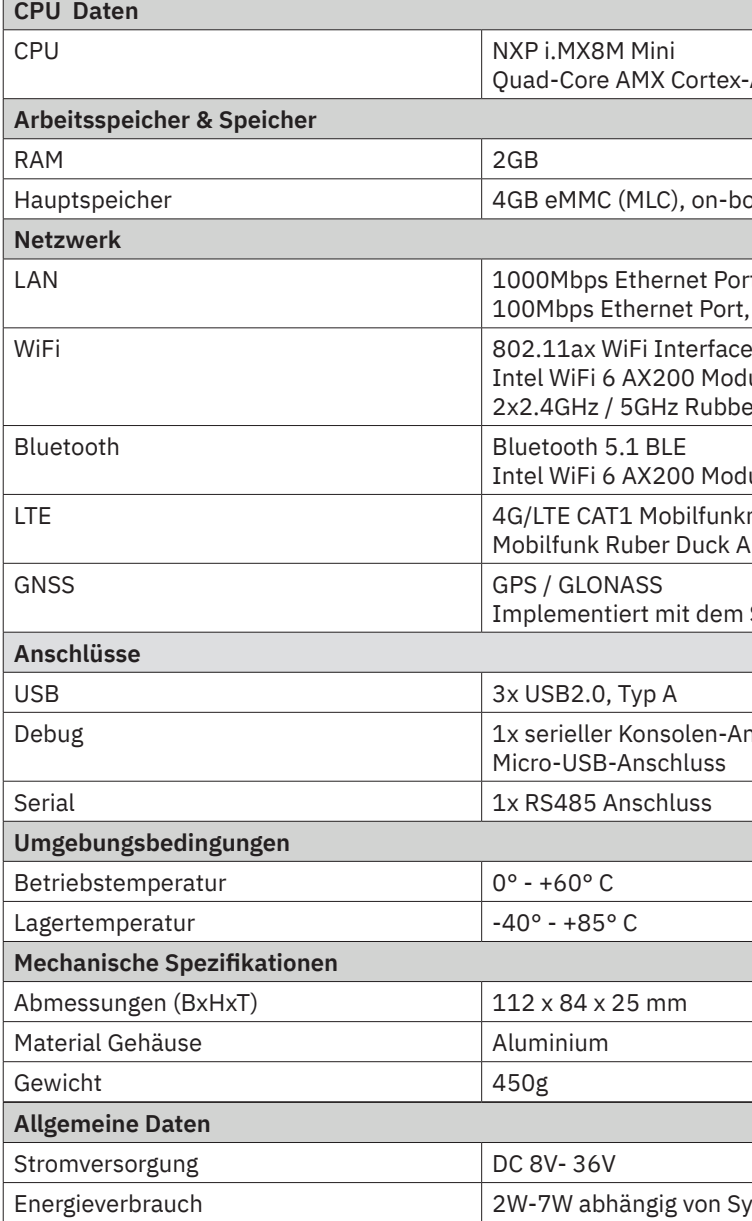

### **Hinweis zur Abfallvermeidung**

Indem Sie die Lebensdauer Ihrer Altgeräte verlängern, tragen Sie dazu bei, Ressourcen effizient zu nutzen und zusätzlichen Müll zu vermeiden. Die Lebensdauer Ihrer Altgeräte können Sie verlängern, indem Sie defekte Altgeräte reparieren lassen. Wenn sich Ihr Altgerät in gutem Zustand befindet, könnten Sie es spenden, verschenken oder verkaufen.

### **Hinweis zur Entsorgung**

Wenn es in Ihrem Land eine gesetzliche Regelung zur Entsorgung von elektrischen und elektronischen Geräten gibt, weist dieses Symbol auf dem Produkt oder auf der Verpackung darauf hin, dass dieses Produkt nicht im Hausmüll entsorgt werden darf Stattdessen muss es zu einer Sammelstelle für das Recycling von elektrischen und elektronischen Geräten gebracht werden. Durch regelkonforme Entsorgung schützen Sie die Umwelt und die Gesundheit Ihrer Mitmenschen vor negativen Konsequenzen. Informationen zum Recycling und zur Entsorgung dieses Produkts, erhalten Sie von Ihrer örtlichen Verwaltung oder Ihrem Hausmüllentsorgungsdienst.

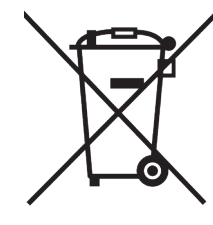

## **Konformitätserklärung**

Die Konformitätserklärung des Herstellers und die neuesten Informationen zum Produkt können auch unter https://charge-repay.io/qr/manual/ce abgerufen werden.

Hersteller **CompuLab LTD.** 17 HaYetzira Street Mordot HaCarmel Indsustrial Park, Yokneam Illit, Israel 2069208

EU Importeur **NORD Technology A/S** World Trade Center, Borupvang 3, 2750 Ballerup, Dänemark

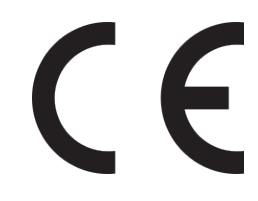

# **Bestelldaten**

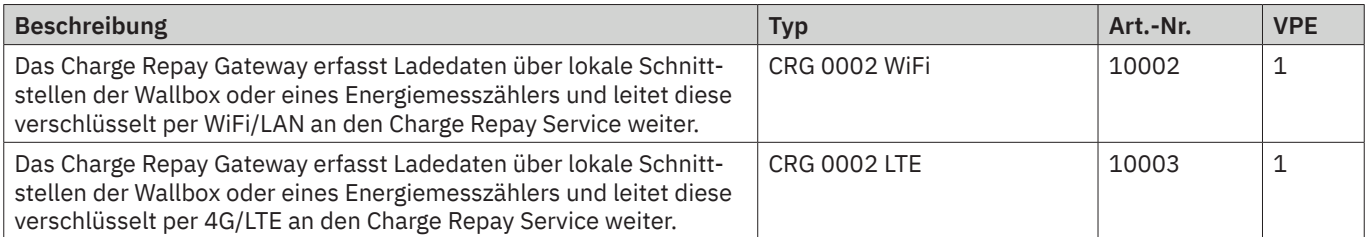